# **Come gestire select dinamiche con JQuery e Ajax**

Il tutorial affronta il problema delle cosidette select a cascata o select dinamiche per gestire le tabelle MySql di regioni, province e comuni italiani e fa riferimento all'esercizio PHP "Select dinamiche di regioni, province e comuni con Php, JQuery e Ajax" scaricabile nell'Area Download - Esercizi PHP del sito www.maurodeberardis.it a questo link

Select dinamiche Regioni-Province-Comuni

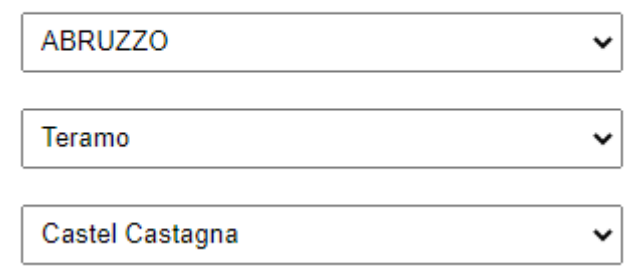

Scegliendo la regione nella prima select, la seconda select viene popolata con le province della regione selezionata. Scegliendo la provincia, la terza select viene popolata con i comuni della provincia selezionata.

Un problema simile è già stato proposto nell'Area Download con una soluzione, limitata alle select di province e comuni, che utilizzava Php e pochissimo codice JavaScript e con la pagina che veniva ricaricata quando la select dei comuni veniva filtrata in base alla scelta della provincia.

Riprendo quindi il problema e propongo una soluzione senza refresh della pagina, più efficiente e gradevole, utilizzando poche righe jQuery e Ajax.

L'applicazione, molto semplice, presenta le tre select Regioni, Province e Comuni in cascata: i dati della select Province dipendono dalla regione selezionata, i dati della select Comuni dipendono dalla provincia selezionata

Il codice proposto è molto semplice ed essenziale. Agli studenti più motivati e volenterosi si lascia il compito di :

- 1. migliorare l'aspetto estetico tramite CSS
- 2. utilizzare il codice all'interno di applicazioni web ( ad esempio gestioni anagrafiche) recuperando ed elaborando, tramite PHP, i valori scelti nelle tre select dinamiche

La soluzione può essere provata all'indirizz[o maurodeberardis.it/CodiciPHP/SelectAjax/selectdinamiche.php](http://www.maurodeberardis.it/CodiciPHP/SelectAjax/selectdinamiche.php)

## **Le tabelle di database**

L'applicazione è basata su tre select dinamiche che vengono popolate da altrettante tabelle MySql. E' una classica applicazione client-server in cui lato server vengono eseguiti degli script Php che si interfacciano con un DataBase MySql. Per testare l'applicazione occorre dunque avere a disposizione un Server Web Http equipaggiato con MySql e Php, su cui caricare ed eseguire gli script e rendere disponibili le tabelle MySql necessarie. Evitando di installare e configurare i singoli componenti uno per volta, si può utilizzare un pacchetto software, tipo Wamp, Mamp, Xamp, EasyPhp, ecc., che consenta di installare sul proprio Pc Windows la piattaforma Apache (Server Web http), MySql e PHP. A questo punto occorre:

- 1. caricare i due script (selectdinamiche.php e filtra.php) in una cartella del Server
- 2. creare un database MySql o utilizzarne uno già disponibile.
- 3. importare sul database le tabelle regioni, province e comuni
- 4. eseguire il codice selectdinamiche.php

Le tabelle MySql regioni, province e comuni che popolano le tre select e alle quali il codice fa riferimento hanno le seguenti strutture

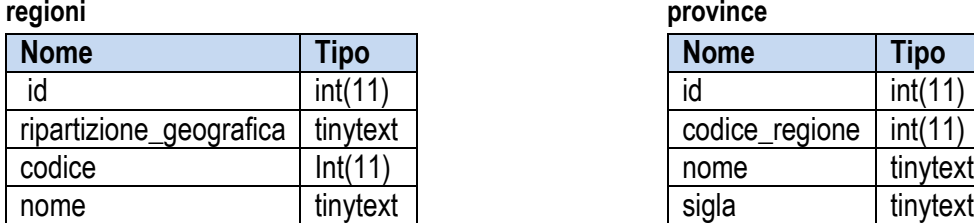

#### **regioni province**

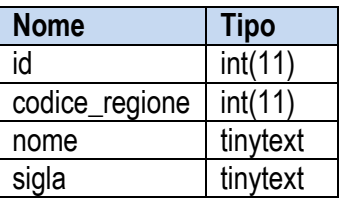

**comuni**

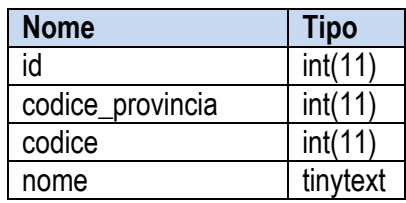

Lo script php regioni province comuni sql che permette di importare le tre tabelle si può scaricare, insieme con i codici selectdinamiche.php e filtra.php, nel file **selectdinamichemdb.rar** disponibile nell'Area Download - Esercizi PHP a questo [link](http://www.maurodeberardis.it/index.php?option=com_jdownloads&Itemid=324&view=viewdownload&catid=15&cid=527)

Come gestire select dinamiche con JQuery e Ajax Mauro De Berardis 3

Per importare correttamente le tabelle ed evitare di avere problemi con le lettere accentate, seguire le seguenti indicazioni.

Facendo riferimento ad una installazione Wamp locale e all'utilizzo di phpMyAdmin:

- 1. Creare un nuovo database chiamandolo ad esempio "datiistat"
- 2. Selezionare il database e scegliere l'opzione 'Operazioni'
- 3. Eseguire l'opzione 'Codifica caratteri" e scegliere la codifica **utf8\_general\_ci**

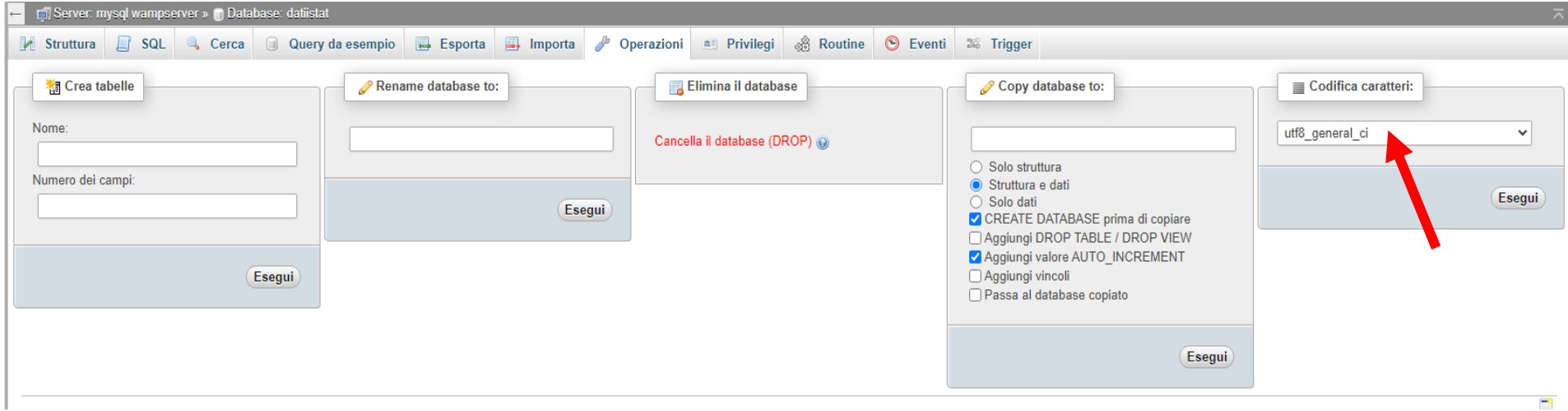

4. Eseguire l'opzione 'Importa' e senza modificare alcun parametro di quelli proposti per default, scegliere il file **php\_ regioni\_province\_comuni\_sql**. Avviare l'importazione e attendere il completamento dell'operazione

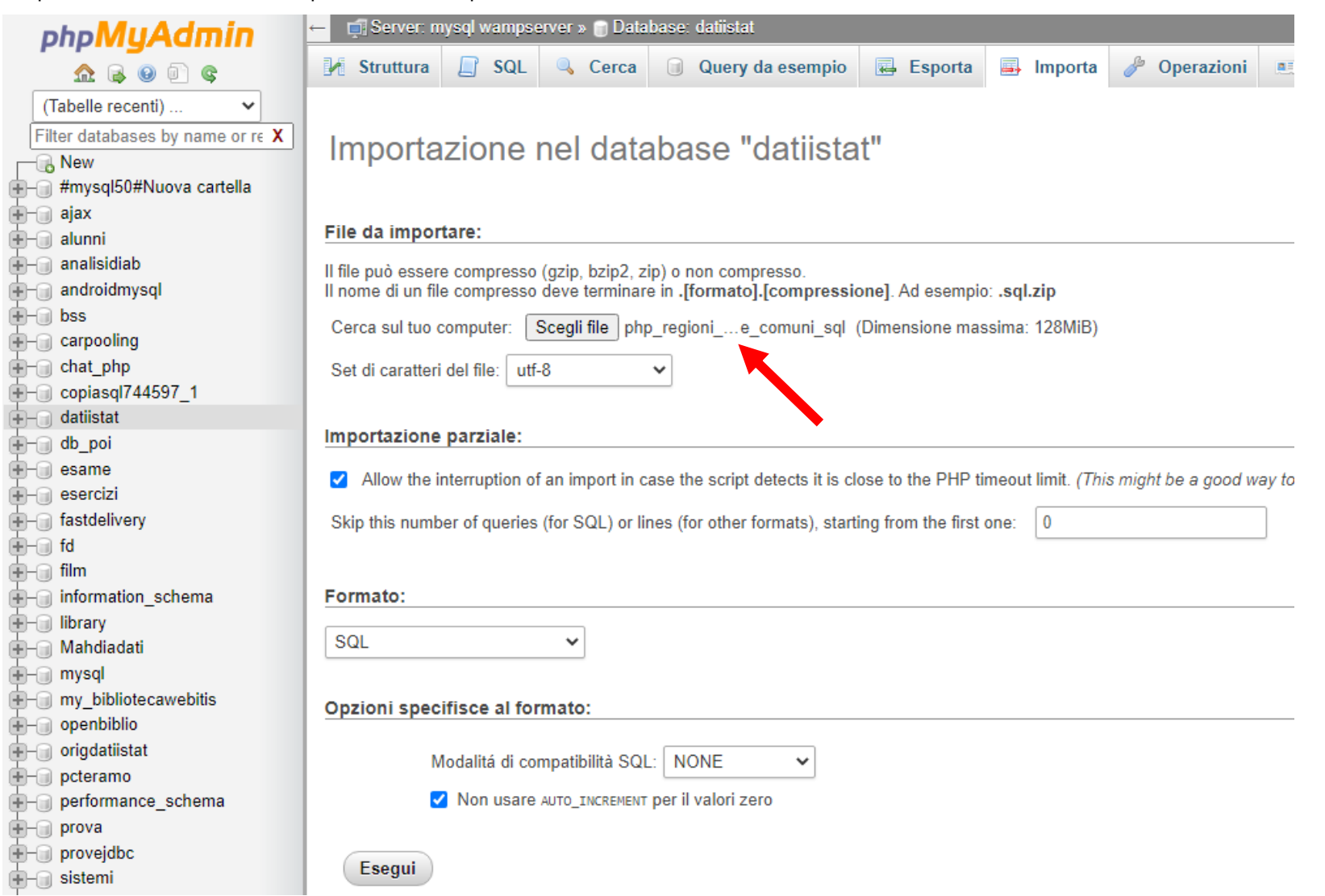

### **Il codice con commenti e spiegazioni**

#### **La soluzione è composta di due files**

- 1. selectdinamiche.php (file di avvio)
- 2. filtra.php

#### *selectdinamiche.php*

```
<!DOCTYPE HTML> 
\left\langle \text{html}\right\rangle<head> 
     <title>Select dinamiche MDB2020</title> 
     <meta name="viewport" content="width=device-width, initial-scale=1"> 
     <meta http-equiv="Content-Type" content="text/html; charset=utf-8"/>
     <!--Ajax (Asinchronous javascript and xml) è una tecnologia che permette di aggiornare i dati di una pagina Html senza 
      doverla ricaricare. Essa può essere implementata direttamente con JavaScript oppure attraverso la libreria JQuery. In 
      questa applicazione (ma credo sia sempre la scelta migliore) viene utilizzata l'implementazione con JQuery che semplifica 
      l'uso di Ajax e consente un approccio più immediato ed intuitivo. 
       E' necessario, pertanto, includere nel codice la libreria jQuery-->
     <script src="//ajax.googleapis.com/ajax/libs/jquery/1.11.1/jquery.min.js"></script> 
</head> 
<style>select{ width:300px; height:30px; font:18px; padding:5px;}</style>
<?php
$server="localhost"; // Inserire di seguito i 4 parametri relativi al server utilizzato
 $username="root"; 
 $password="mypassword"; 
 $database="mydatabase"; 
 $conn=mysqli_connect($server,$username,$password,$database); //mi connetto al database MySql 
 if($conn) 
 { 
    mysqli_query($conn,"SET NAMES 'utf8'");<br>mysqli set charset($conn,'utf8');
                                          etarset( n) is accettare le lettere accentate
 } 
 else 
 { 
     echo "Errore numero ".mysqli_errno($conn). "nella connessione 
    al server"."<br/>>bescrizione errore ".mysqli error($conn);
}
```

```
// Seleziona i dati della regione che serviranno per popolare la select Regioni 
     $s = "Select* From regioni Order By nome" ; 
    $query = mysqli query({$conn, $s$});?> 
<body> 
<div style="text-align:center"> 
     <!-- Select Regioni --> 
     <h4>Select dinamiche Regioni-Province-Comuni<h4> 
     \text{xselect} id = "regione" >
          <option value = "0" >Seleziona la Regione </option > 
          <?php 
               while ($r=mysqli_fetch_array($query)) 
\{ echo '<option value = "' . $r['codice']. '">' . $r[ "nome"]."</option>"; 
 } 
          ?> 
      </select > 
    \braket{br}/\csc{br}/\csc{ <!-- Select Province --> 
     <select id = "provincia" > 
          <option value="0">Seleziona la Provincia</option > 
     </select> 
    \langle br/\rangle <!-- Select Comuni --> 
    \epsilonselect id = "comune" >
          <option value="0">Seleziona il Comune </option > 
     </select > 
</div>
<!-- Script con chiamate ajax implementate con JQuery per filtrare i dati della select Province sulla base della scelta
       della regione e della select Comuni sulla base della scelta della provincia--> 
<script> 
 $(document).ready(function(){ 
     $('#regione').on('change', function(){ //quando cambia il valore selezionato nella select Regioni (id="regione")
     /* Se è stata selezionata una regione (codRegione!=0) viene eseguita una chiamata ajax verso lo script lato server
     * 'filtra.php'. Al termine della chiamata la select con id="provincia" sarà popolata dall'elenco delle province 
     * della regione selezionata. Se è stata selezionata l'opzione "Seleziona la regione" (codRegione=0) le select
     * Province e Comuni vengono "resettate" */ 
       codRegione = $(this).val(); //valore del codice della regione selezionata
```

```
if(codRegione!=0){ 
            $. aiax( type:'POST', //tipo di richiesta GET o POST 
                 url:'filtra.php', // url dello script lato server 
                 data:'codRegione='+codRegione, //chiave=valore 
                 success:function(rispostahtml){ 
                   $('#provincia').html(rispostahtml);
                 //rispostahtml: i dati che la funzione success() riceve da filtra.php e con i quali popola la select Province 
                    $('#comune').html('<option value="">Seleziona la Provincia</option>'); 
 } 
            }); 
         }else{ 
            $('#provincia').html('<option value="">Seleziona la Provincia</option>'); 
            $('#comune').html('<option value="">Seleziona il Comune </option>'); 
         } 
    }); 
    $('#provincia').on('change', function(){ //quando cambia il valore selezionato nella select Province (id="provincia") 
     /* Se è stata selezionata una provincia (codProvincia!=0) viene eseguita una chiamata ajax verso lo script lato server
     * 'filtra.php'. Al termine della chiamata la select con id="comune" sarà popolata dall'elenco dei comuni 
    * della provincia selezionata. Se è stata selezionata l'opzione "Seleziona la provincia" (codProvincia=0) la
        * select Comuni viene "resettata" */ 
         codProvincia = $(this).val(); //valore del codice della provincia selezionata
         if(codProvincia!=0){ 
            $. ajax({} type:'POST', //tipo di richiesta GET o POST
                 url:'filtra.php', // url dello script lato server 
                 data:'codProvincia='+codProvincia, //chiave=valore 
                 success:function(rispostahtml){ 
                    $('#comune').html(rispostahtml);
                  //rispostahtml: i dati che la funzione success() riceve da filtra.php e con i quali popola la select Comuni 
 } 
            }); 
         }else{ 
             $('#comune').html('<option value="">Seleziona il Comune</option>'); 
         } 
    }); 
}); 
</script> 
</body> 
</html>
```
### *filtra.php*

```
<?php 
header("Content-type: text/html; charset=utf-8");
// Inserire di seguito i 4 parametri relativi al server utilizzato
$server="localhost"; 
$username="root"; 
$password="mypassword"; 
$database="mydatabase"; 
$conn=mysqli_connect($server,$username,$password,$database); //mi connetto al database MySql 
if($conn) 
{ 
   mysqli query($conn,"SET NAMES 'utf8'");
    mysqli set charset($conn,'utf8'); // per accettare le lettere accentate
} 
else 
{ 
     echo "Errore numero ".mysqli_errno($conn). "nella connessione 
    al server"."<br/>bescrizione errore ".mysqli_error($conn);
} 
if(!emptyempty($_POST["codRegione"])) 
{ 
    $codRegione=$_POST["codRegione"]; 
     // se lo script è stato richiamato con il parametro codRegione, vengono recuperate le province della regione selezionata 
    $s = "Select* From province Where codice_regione = ".$codRegione." Order By nome"; 
     $query=mysqli_query($conn,$s); 
    // Costruisce la lista di opzioni della select Province filtrata in base al codice della regione selezionata 
    // Il codice Html generato viene ricevuto dalla funzione success() della chiamata JQuery Ajax 
    echo '<option value="">Seleziona la Provincia</option>';
     while($r = mysqli_fetch_array($query)) 
\overline{\phantom{a}}echo '<option value="'.$r['codice'].'">'.$r['nome'].'</option>';
     } 
} 
else 
{ 
     if(!emptyempty($_POST["codProvincia"])) 
\left\{\right. $codProvincia=$_POST["codProvincia"]; 
        // se lo script è stato richiamato con il parametro codProvincia, vengono recuperati i comuni della provincia selezionata
         $s = "Select * From comuni Where codice_provincia = ".$codProvincia." Order By nome";
```
Come gestire select dinamiche con JQuery e Ajax Mauro De Berardis 9

```
 $query = mysqli_query($conn,$s); 
        // Costruisce la lista di opzioni della select Comuni filtrata in base al codice della provincia selezionata 
        // Il codice Html generato viene ricevuto dalla funzione success() della chiamata JQuery Ajax 
        echo '<option value="">Seleziona il Comune</option>'; 
       while($r = mysqli fetch array($query))
        { 
           echo '<option value="'.$r['id'].'">'.$r['nome'].'</option>';
        } 
    } 
} 
?>
```